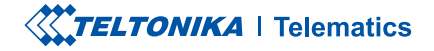

# **FMC125**

Terminal LTE avansat cu conectivitate GNSS si LTE/GSM, interfete RS485/ RS232 și baterie de rezervă

Manual rapid v2.3

## CONȚINUT

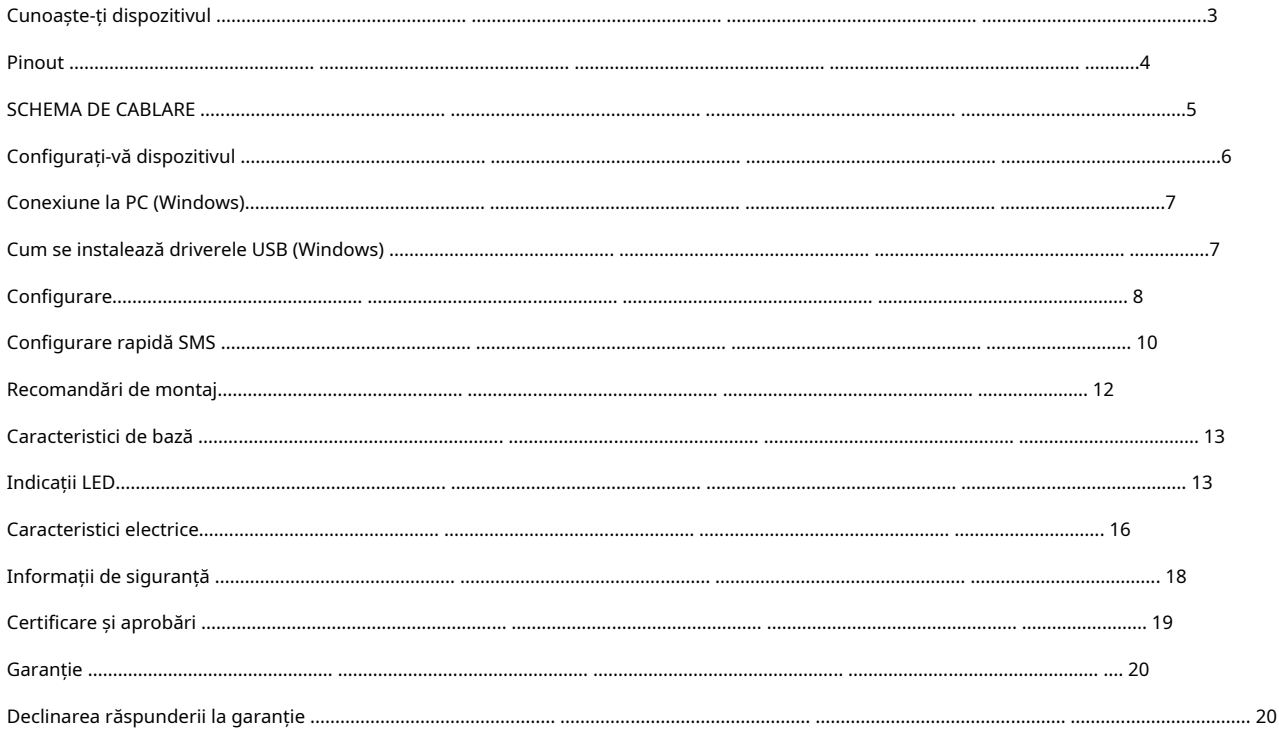

## <span id="page-2-0"></span>CUNOAȘTE-ȚI DISPOZITIVUL

# $|2X6$ PRIZĂ

## NAVIGATE MICRO NEWSPAPE LED USB  $\Box$ ÷  $\frac{1}{n-1}$  $\Box$  $\Box$  $\boxplus$ ļ, ĔĦĦ<br>ŜĨĨŎ a B È STARE DUAL SIM DUAL SIM

## VEDERE DE SUS COPERTÃ FARA FARA CAPAC FĂRĂ CAPAC VEDERE DE SUS (FĂRĂ COPERTĂ)

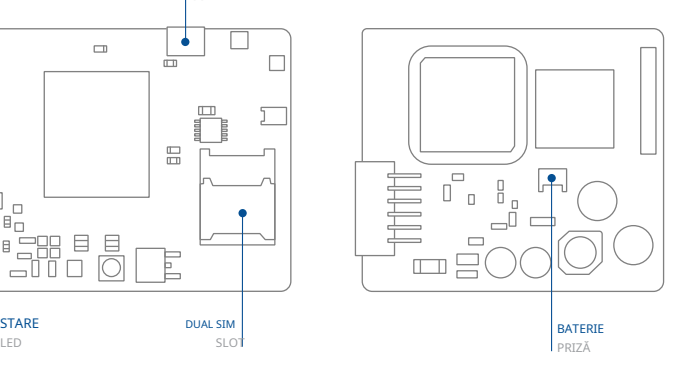

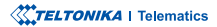

## <span id="page-3-0"></span>PINOUT

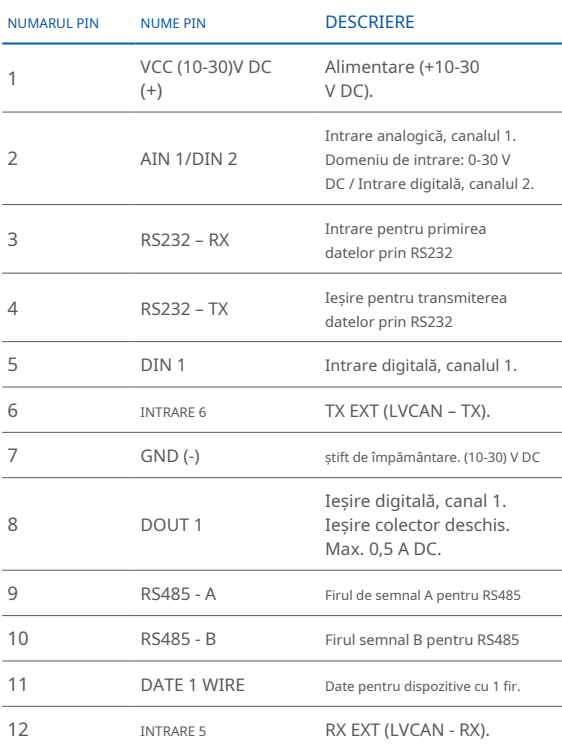

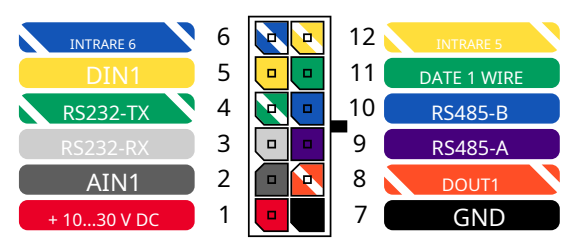

Pinout FMC125 2x6 prize

**TELTONIKA** | Telematics

## <span id="page-4-0"></span>**SCHEMA DE CABLARE**

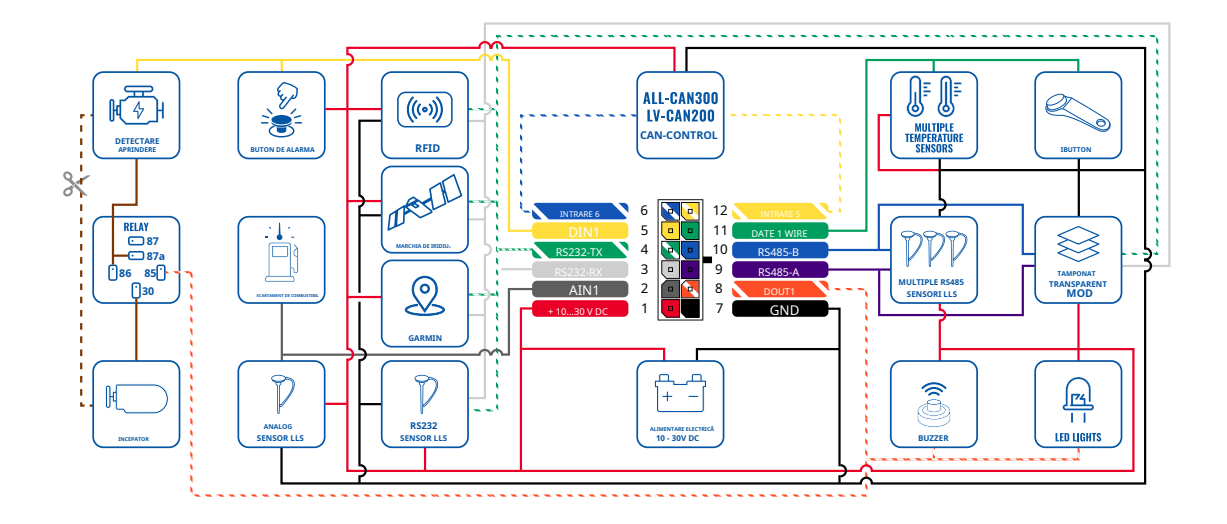

## <span id="page-5-0"></span>CONFIGURAȚI-VĂ DISPOZITIVUL

CUM SĂ INTRODUCETI CARDUL MICRO-SIM SI CONECTATI BATERIA

1wiki.teltonika-qps.com/view/ FMC125 Security info 2wiki.teltonika-qps.com/view/ Teltonika\_Configurator

dispozitivului. Slot 1 este mai aproape de placa de baza, iar slot 2 este cel de deasupra

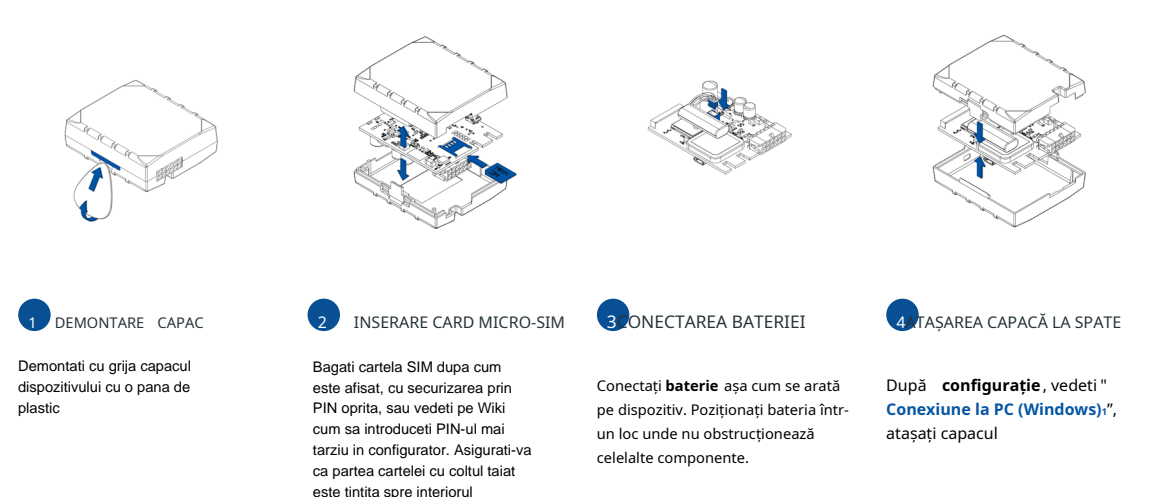

1Pagina 7, "Conexiune la PC (Windows)"

# <span id="page-6-0"></span>**CONECTARE PC (WINDOWS)**

- 1. Porniți FMC125 cuTensiune DC (10 30 V)alimentare folosind cablul de alimentare furnizat. LED-urile ar trebui să înceapă să clipească, vezi .**"1[LED Indicatii"](https://wiki.teltonika-gps.com/view/FMC125_LED_status)**
- 2. Conectati dispozitivul la computer folosind **Cablu micro-USB** sau conexiune Bluetooth:
	- Folosind cablu Micro-USB
		- **·** Va tr[e](#page-6-1)bui să instalati drivere USB, vezi, Cum se instalează driverele USB (Windows);"
	- Folosind**Bluetooth**•

• FMC125Bluetootheste activat implicit. Activați Bluetooth pe computer, apoi selectațiAdăugați Bluetooth sau alt dispozitiv > Bluetooth.Alegeți dispozitivul numit -"FMC125\_last\_7\_imei\_digits", fărăLEîn cele din urmă. Introduceți parola implicită 5555, presa**Conectați**și apoi selectațiTerminat.

3. Acum sunteți gata să utilizați dispozitivul pe computer.

1wiki.teltonika-gps.com/view/FMC125 LED status <sup>2</sup>Pagina 6, "Cum se instalează driverele USB"

# <span id="page-6-1"></span>CUM SE INSTALAZĂ DRIVELE USB (WINDOWS)

- 1. Vă rugăm să descărcați driverele portului COM de la .
- 2. Extrageți și rulați .
- 3. Faceti clic în fereastra de instalare a driverului.
- 4. În fereastra următoare faceti clic pe butonul.
- 5. Configurarea va continua instalarea driverului și în cele din urmă va apărea fereastra de confirmare. Faceți clic pentru a finaliza configurarea.

teltonika.lt/downloads/en/FMC125/TeltonikaCOMDriver.zip

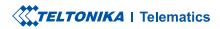

# <span id="page-7-0"></span>**CONFIGURARE**

La început, dispozitivul FMC125 va avea setările implicite din fabrică. Aceste setări ar trebui modificate în funcție de nevoile utilizatorilor. Configurarea principală poate fi efectuată prinConfigurator Teltonikasoftware. Obțineți cele mai recenteConfiguratorversiune dinAici. Configuratorul funcționează[Siste](http://wiki.teltonika-gps.com/view/Teltonika_Configurator_versions)mul de operare .corectă versiunea instalată aveți că vă-Asigurați**.Framework NET.** prealabilă**MS** condiția folosește **Windows**și **Microsoft**

#### CERINTE MS .NET

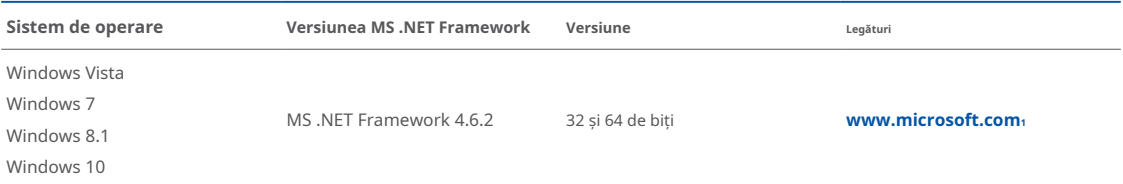

1 dotnet.microsoft.com/en-us/download/dotnet-framework/net462

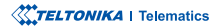

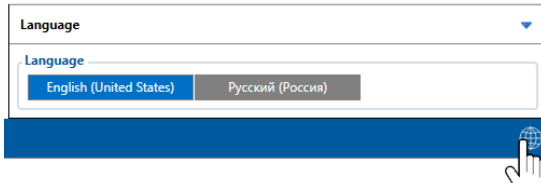

Configuratorul descărcat va fi în arhiva comprimată. Extrageti-l si lansati Configurator.exe. După lansare, limba software-ului poate fi schimbată făcând clic în colțul din dreapta jos.

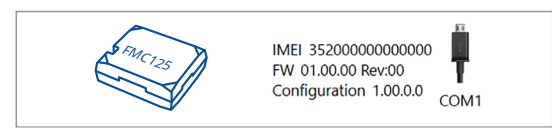

Procesul de configurare începe prin apăsarea pe dispozitivul conectat.<br>**Citiți înregistrări** -citește înregistrările de pe dispozitivul conectat.

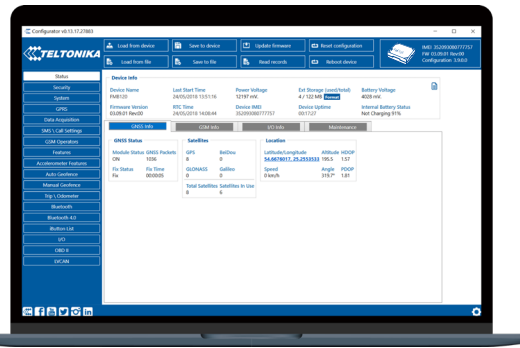

**2** Variat**Fereastra de stare**<sup>1</sup>filele afișează informații despreGNSS<sub>2</sub>[,](https://wiki.teltonika-gps.com/view/FMC125_Status_info#GNSS_Info)  $GSM<sub>3</sub> I/O<sub>4</sub>$  $GSM<sub>3</sub> I/O<sub>4</sub>$  $GSM<sub>3</sub> I/O<sub>4</sub>$ , întretinere<sub>s</sub>si etc. FMC125 are un profil editabil de utilizator, care poate fi încărcat și salvat pe dispozitiv. După orice modificare a configuratiei, modificările trebuie să fie salvate pe dispozitiv folosind **Salvați pe dispozitiv** Butoanele principale oferă următoarele funcționalități:

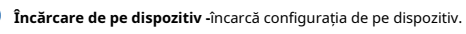

- Salvati pe dispozitiv-salvează configurația pe dispozitiv.
- Încărcați din fișier-încarcă configurația din fișier.

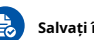

Salvati în fisier-salvează configurația în fișier.

- Actualizati firmware-ul-actualizează firmware-ul pe dispozitiv.
- 

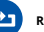

Reporniți dispozitivul-repornește dispozitivul.

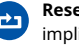

Resetați configurația-setează configurația dispozitivului la .implicit

Cea mai importantă sectiune a configuratorului esteGPRS-unde **tot serverul tău sisetări GPRS** spoate fi configurat și **Achizitie [de](https://wiki.teltonika-gps.com/index.php?title=FMC125_Data_acquisition_settings)** date<sub>7</sub>-unde [p](https://wiki.teltonika-gps.com/index.php?title=FMC125_Data_acquisition_settings)ot fi configurați parametrii de achiziție a datelor. Mai multe detalii despre configurarea FMC125 folosind Configurator pot fi găsite în nostruWiki<sub>8</sub>.

1wiki.teltonika-gps.com/view/FMC125\_Status\_info 2wiki.teltonika-gps.com/view/FMC125\_Status\_info#GNSS\_Info  $s$ wiki.teltonika-gps.com/view/FMC125\_Status\_info#GSM\_Info 4wiki.teltonika-gps.com/view/FMC125 Status\_info#I.2FO\_Info swiki.teltonika-gps.com/view/FMC125\_Status\_info#Maintenance După conectarea la Configurator Fereastra de stare va fi afisat. Materialished php.com/index.php?title=FMC125\_GPRS\_settings  $z$ wiki.teltonika-gps.com/index.php?title=FMC125 Data acquisition settings

swiki.teltonika-gps.com/index.php?title=FMC125 Configuration

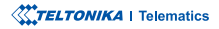

# <span id="page-9-0"></span>CONFIGURARE RAPIDA SMS

Configuratia implicită are parametri optimi prezenti pentru a asigura cea mai bună performantă a calității benzii si a utilizării datelor.

Configurați-vă rapid dispozitivul trimițându-i această comandă prin SMS:

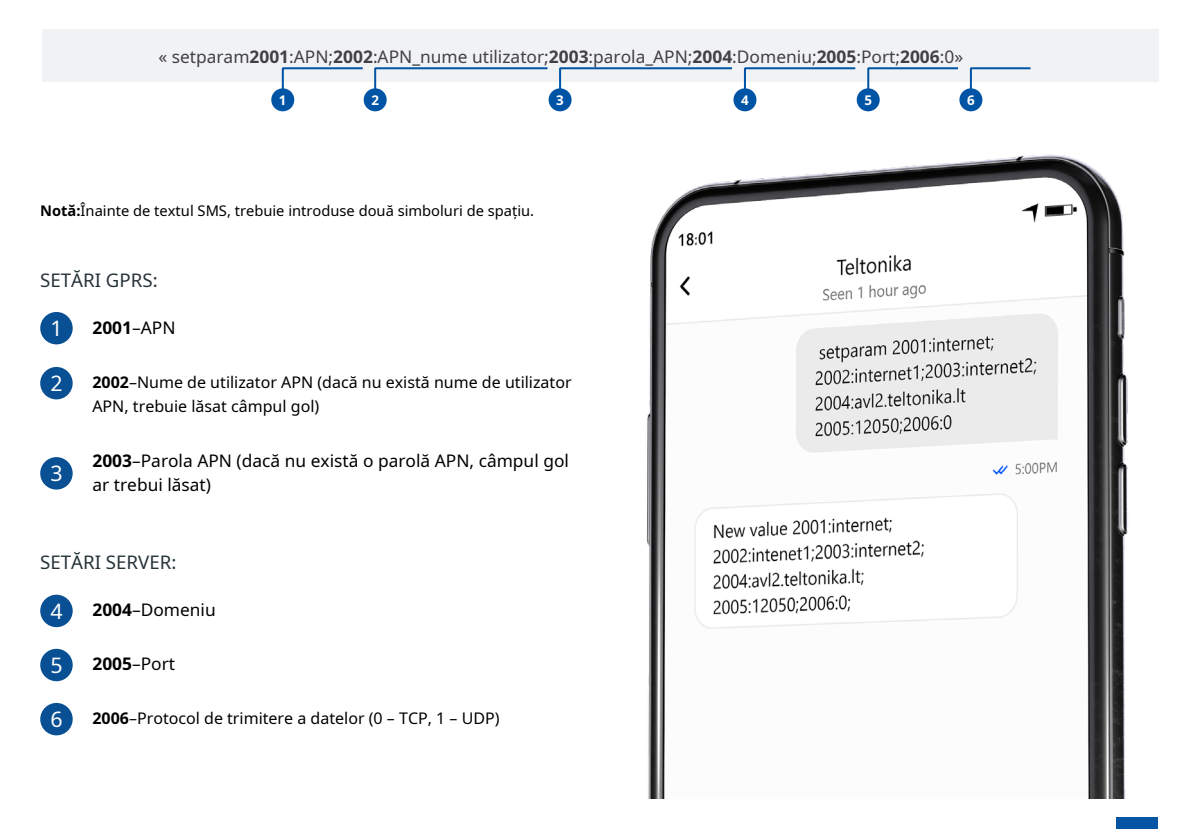

## SETĂRI DE CONFIGURARE IMPLICITE

### DETECȚIA MIȘCĂRII ȘI A Aprinderii: international al anisolate de proveniul exce dinegistrare la miscare dacă unul

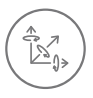

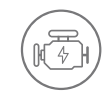

MISCAREA VEHICULELOR va fi detectat de accelerometru

APRINDERE va fi detectat de tensiunea de alimentare a vehiculului intre  $13.2 - 30V$ 

ÎNREGISTRĂRI SE TRIMITE LA

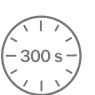

DINTRE ACESTE EVENIMENTE SE ÎNTÂMPLĂ-

TRECE 300 de secunde

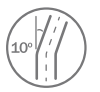

VEHICULUL ÎNTOARCE 10 grade

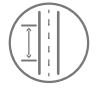

CONDUCEREA VEHICULELOR 100 de metri

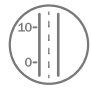

DIFERENTA DE VITEZA între ultima coordonată și poziția actuală este mai mare de 10 km/h

DISPOZITIVUL FACE A ÎNREGISTRARE LA STOP DACĂ:

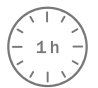

PENTRU 1 ORA în timp ce vehiculul este stationar si contactul este oprit

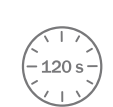

SERVER:

LA FIECARE 120 DE SECUNDE este trimis la server Dacă dispozitivul a făcut o înregistrare

După configurarea cu succes a SMS-ului, dispozitivul FMC125 va sincroniza ora si va actualiza înregistrările la serverul configurat. Intervalele de timp **<sup>2</sup>**.**[SMS](https://wiki.teltonika-gps.com/view/Template:FMB_Device_Family_Parameter_list)** sau**Parametrii1[Teltonika](https://wiki.teltonika-gps.com/view/Teltonika_Configurator)** utilizând**Configurator** modificate fi pot O/I implicite elementele și

1wiki.teltonika-gps.com/view/Teltonika\_Configurator 2wiki.teltonika-gps.com/view/Template:FMB Device Family Parameter list

**XXTELTONIKA** | Telematics

# <span id="page-11-0"></span>RECOMANDĂRI DE MONTARE

#### EIRME DE CONECTARE

- · Firele trebuie fixate de celelalte fire sau de părți nemișcate. Încercați să evitați emiterea de căldură și obiectele în mișcare în apropierea cablurilor.
- · Conexiunile nu trebuie văzute foarte clar. Dacă izolarea din fabrică a fost eliminată în timpul conectării firelor, ar trebui aplicată din nou.
- Dacă firele sunt amplasate în exterior sau în locuri unde pot fi deteriorate sau expuse la căldură, umiditate, murdărie etc., trebuie aplicată o izolare suplimentară.
- . Firele nu pot fi conectate la computerele de bord sau la unitățile de control.

#### CONECTAREA SURSEI DE ALIMENTARE

- Asigurati-vă că, după ce computerul mașinii adoarme, alimentarea este încă disponibilă pe firul ales. În funcție de mașină, acest lucru se poate întâmpla în 5 până la 30 de minute
- . Când modulul este conectat, măsurați din nou tensiunea pentru a vă asigura că nu a scăzut.
- · Se recomandă conectarea la cablul de alimentare principal din cutia de siguranțe.
- · Folosiți o siguranță externă de 3A, 125V.

#### CONECTAREA CARBULUI DE Aprindere

- . Asigurați-vă că verificați dacă este un fir de aprindere real, adică puterea nu dispare după pornirea motorului.
- · Verificați dacă acesta nu este un fir ACC (când cheia este în prima poziție, majoritatea componentelor electronice ale vehiculului sunt disponibile).
- . Verificati dacă alimentarea este încă disponibilă când opriți oricare dintre dispozitivele vehiculului.
- Aprinderea este conectată la ieșirea releului de aprindere. Ca alternativă, poate fi ales orice alt releu, care are putere de ieșire când contactul este .cuplat

#### CONECTAREA PĂMÂNTULUI

- . Cablul de împământare este conectat la cadrul vehiculului sau la părțile metalice care sunt fixate pe cadru.
- . Dacă firul este fixat cu surubul, bucla trebuie conectată la capătul firului.
- . Pentru un contact mai bun, frecați vopseaua din locul unde va fi conectată bucla.

### **XXTELTONIKA** | Telematics

# <span id="page-12-0"></span>INDICATII LED CARACTERISTICI DE BAZĂ

## INDICAȚII LED DE NAVIGAȚIE

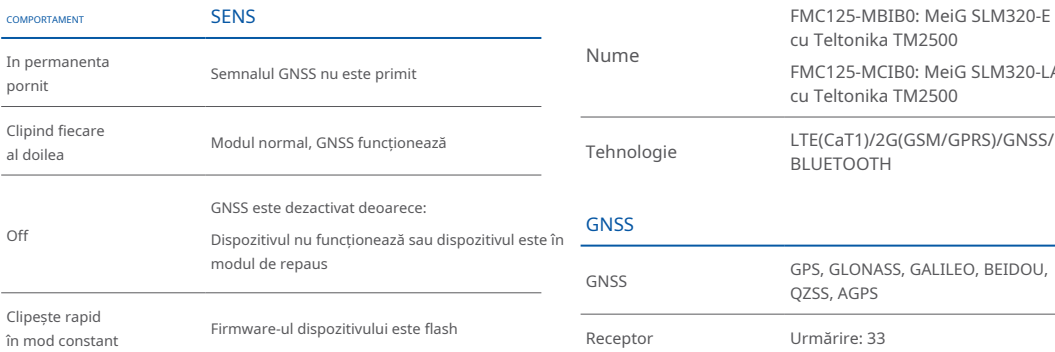

## INDICAȚII LED DE STARE

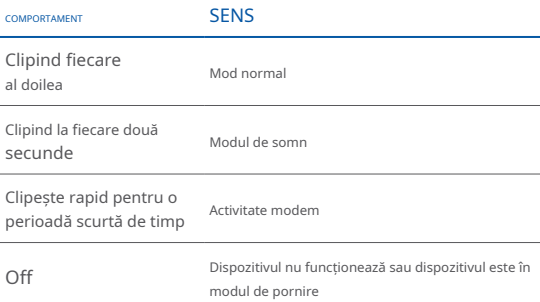

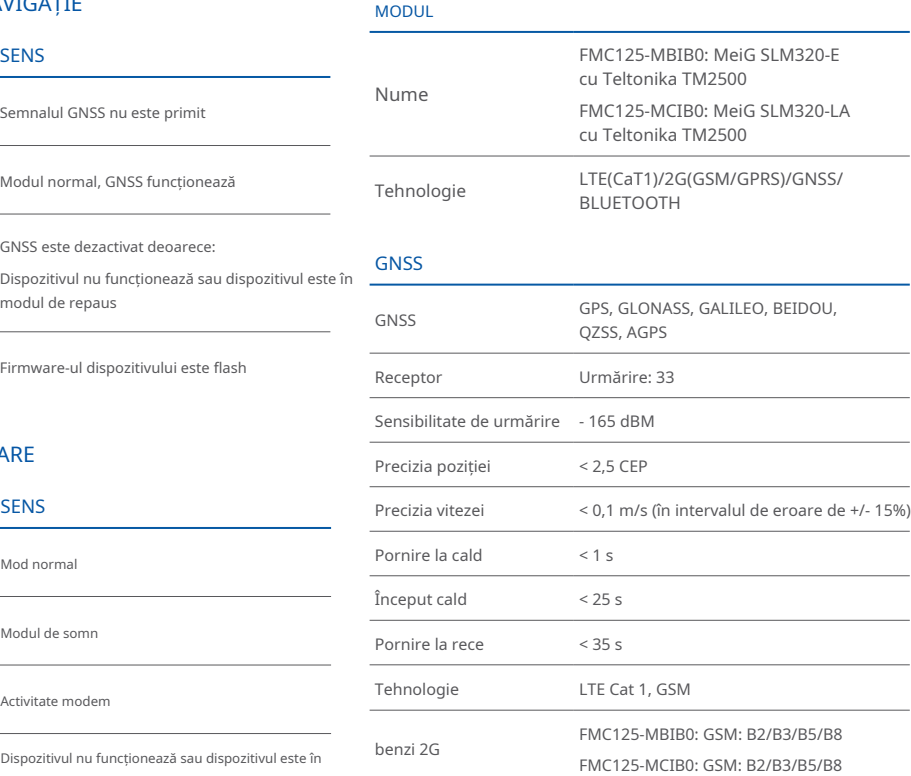

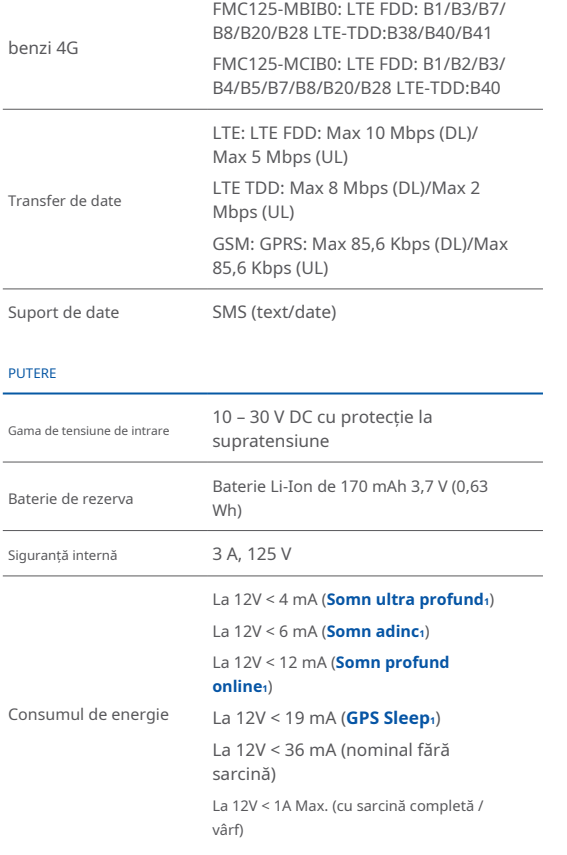

## **BLUETOOTH**  Specificație  $4.0 + LE$ **2**Senzor de temperatura si [umidi](https://teltonika-gps.com/products/accessories)tate<sub>2</sub>,  $C\tilde{a}$ **sti**<sub>3</sub>, Dongle OBDII<sub>4</sub>, Scaner de [codu](https://wiki.teltonika-gps.com/view/How_to_connect_OBD_II_Bluetooth_Dongle_to_FMB_device)ri de bare Inateck, suport pentru senzori **BLE** universali Sprijinit periferice INTERFATA Intrări digitale Ieșiri digitale Intrări analogice Intrări adaptor CAN 1-Fir RS232 RS485 2 1 1 1 1 1 1 antenă GNSS Câștig intern ridicat Antenă celulară Câștig intern ridicat USB-Micro 2.0 USB) **<sup>1</sup>[online](https://wiki.teltonika-gps.com/view/FMC125_Sleep_modes#Online_Deep_Sleep_mode)** Indicatie LED 2 Iumini LED de stare

zteltonika-gps.com/products/accessories

3wiki.teltonika-gps.com/view/

How\_to\_connect\_Bluetooth\_Hands\_Free\_adapter\_to\_FMB\_device

 $4$ wiki.teltonika-gps.com/view/How\_to\_connect\_OBD\_II\_Bluetooth\_

device\_FMB\_device\_dom/view/FMC125\_Sleep\_modesteltonika-gps.com/view/FMC125\_Sleep\_modesteltonika.gps-teltonika-gps-

**XXTELTONIKA** | Telematics

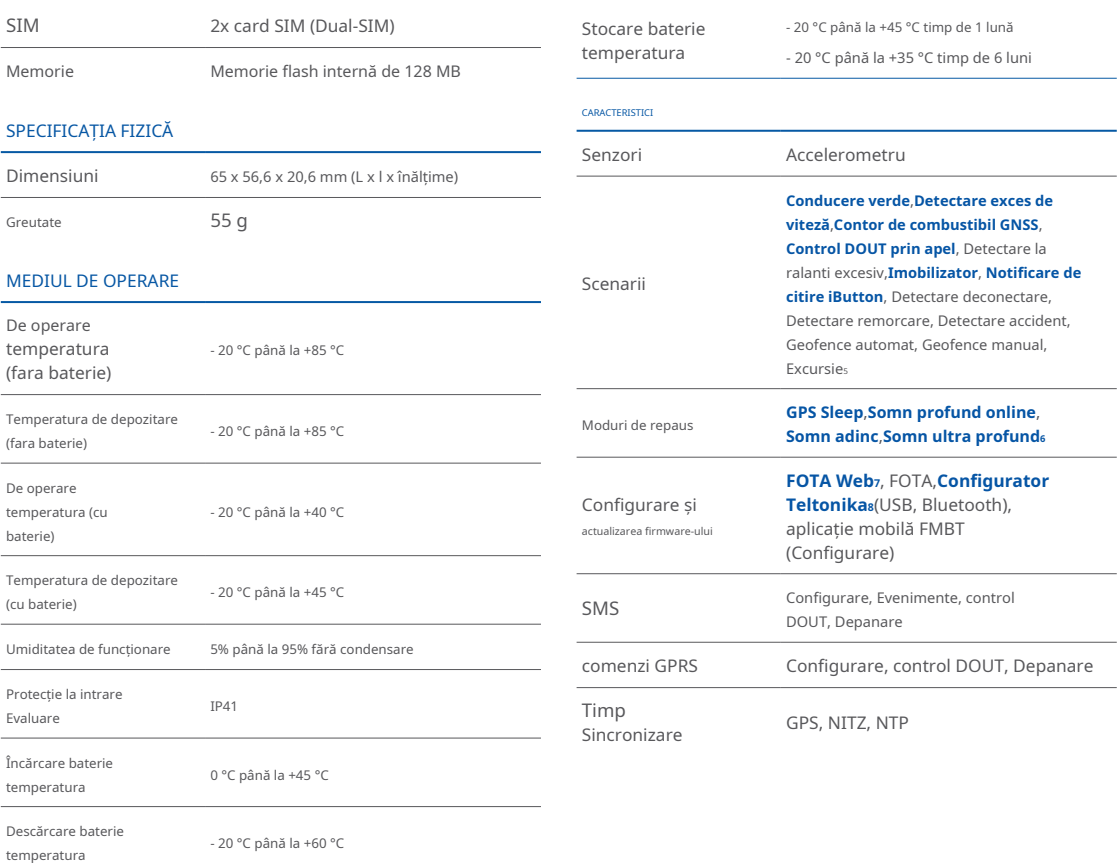

swiki.teltonika-gps.com/view/FMC125\_Features\_settings  $s$ wiki.teltonika-gps.com/view/FMC125\_Sleep\_modes zwiki.teltonika-gps.com/view/FOTA\_WEB  $s$ wiki.teltonika-gps.com/view/Teltonika\_Configurator

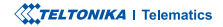

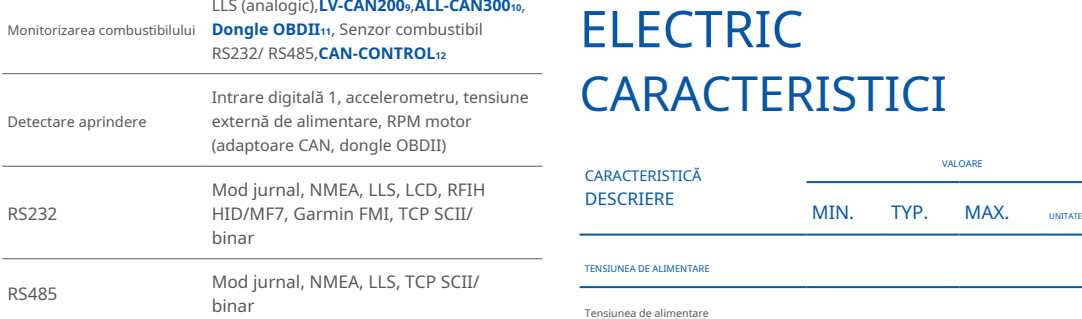

# **ELECTRIC CARACTERISTICI**

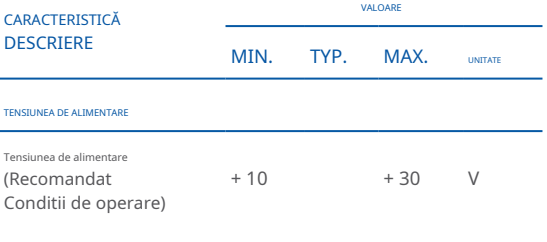

IESIRE DIGITALĂ (GRAD DRENARE DESCHISĂ)

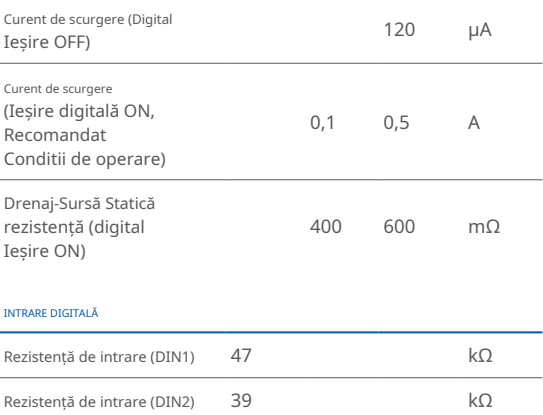

200can-lv/data-obd-can/trackers/products/com.gps-teltonika**<sup>9</sup>** 300can-all/data-obd-can/trackers/products/com.gps-teltonika**<sup>10</sup>** 11wiki.teltonika-gps.com/view/How to connect OBD II Bluetooth Dongle\_to\_FMB\_device 12teltonika-gps.com/products/trackers/can-obd-data/can-control

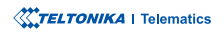

<span id="page-16-0"></span>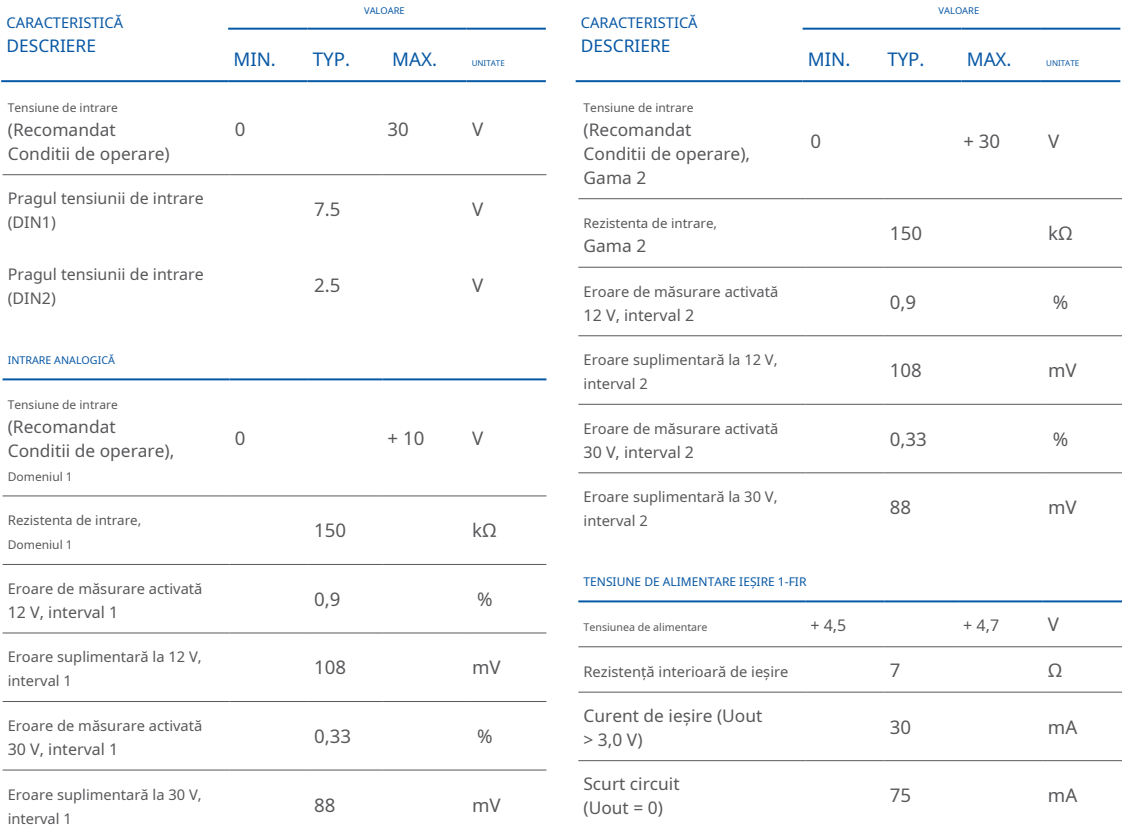

## <span id="page-17-0"></span>INFORMAȚII DE SIGURANȚĂ

Acest mesaj conține informații despre cum să utilizați FMC125 în sigurantă. Urmând aceste cerinte si recomandări, veti evita situațiile periculoase. Trebuie să citiți cu atenție aceste instrucțiuni si să le urmați cu strictete înainte de a utiliza dispozitivul!

- Dispozitivul utilizează o sursă de energie SELV limitată. Tensiunea nominală este de +12 V DC. Intervalul de tensiune permis este +10...+30 **locație o-într fie să trebuie să fie bine fixat într-o locație din San Alberta a San Alberta a Alberta a Alberta**
- Pentru a evita deteriorarea mecanică, se recomandă transportul dispozitivului într-un ambalaj rezistent la impact. Înainte de utilizare, dispozitivul trebuie asezat astfel încât indicatorii LED să fie vizibili. Acestea arată starea de funcționare a dispozitivului.
- Când conectați firele conectorului 2x6 la vehicul, iumperii corespunzători ai sursei de alimentare a vehiculului trebuie deconectați.
- Înainte de a demonta dispozitivul din vehicul, conectorul 2x6 trebuie deconectat. Dispozitivul este proiectat pentru a fi montat într-o zonă cu acces limitat, care este inaccesibilă operatorului. Toate dispozitivele aferente trebuie să îndeplinească cerințele standardului EN 62368-1.
- Dispozitivul FMC125 nu este proiectat ca dispozitiv de navigație pentru bărci.

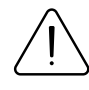

Nu dezasamblați dispozitivul. Dacă dispozitivul este deteriorat, cablurile de alimentare nu sunt izolate sau izolația este deteriorată, NU atingeți dispozitivul înainte de a deconecta sursa de alimentare.

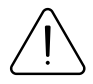

Toate dispozitivele wireless de transfer de date produc interferențe care pot afecta alte dispozitive care sunt plasate în apropiere.

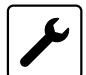

Aparatul trebuie conectat numai de către personal .calificat

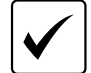

.predefinită

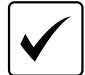

Programarea trebuie efectuată folosind un PC cu alimentare autonomă.

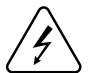

Instalarea si/șau manipularea în timpul unei furtuni cu fulgere este interzisă

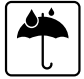

Aparatul este susceptibil la apă și umiditate.

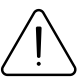

Risc de explozie dacă bateria este înlocuită cu una de tip incorect. Aruncați bateriile uzate conform .instrucțiunilor

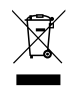

Bateria nu trebuie aruncată împreună cu deșeurile menajere generale. Aduceti bateriile deteriorate sau uzate la centrul local de reciclare sau aruncați-le la coșul de reciclare a bateriilor care se găseste în magazine.

# <span id="page-18-0"></span>**CERTIFICARE ȘI OMOLOGARE**

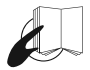

Acest semn de pe pachet înseamnă că este necesar să citiți Manualul utilizatorului înainte de a începe să utilizați dispozitivul. Versiunea completă a manualului utilizatorului poate fi găsită în pagina noastră **<sup>1</sup>**[.](http://wiki.teltonika-gps.com/index.php?title=FMC125)**Wiki**

Prin prezenta responsabilitatea că produsul descris mai sus este în conformitate cu armonizarea comunitară relevantă: Directiva Europeană 2014/53/UE (RED). Teltonika declara sub substantia unic

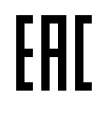

Declarația EAC și Certificatul EAC în conformitate cu reglementarea tehnică TR CU a Uniunii Vamale EurAsEC sunt documente de certificare EAC emise de organizații independente. Astfel de organizații își îndeplinesc functia prin laboratoare acreditate la agentiile publice însărcinate cu supravegherea metrologiei și standardizării în cele trei țări ale Uniunii Vamale EAC, aderând în prezent sistemului de certificare: Rusia, Belarus, Kazahstan, Armenia și Kârgâzstan,

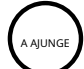

REACH se referă la producerea și utilizarea substanțelor chimice și impactul potențial al acestora asupra sănătătii umane si asupra mediului. Cele 849 de pagini au durat șapte ani să treacă și a fost descrisă drept cea mai complexă legislatie din istoria Uniunii si cea mai importantă din ultimii 20 de ani. Este cea mai strictă lege până în prezent care reglementează substanțele chimice și va afecta industriile din întreaga lume.

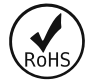

RoHS1 este o directivă care reglementează fabricarea. importul și distribuția de echipamente electronice și electrice (EEE) în UE, care interzice utilizarea a 10 materiale periculoase diferite (până în prezent).

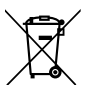

Acest semn de pe ambalaj înseamnă că toate echipamentele electronice și electrice uzate nu trebuie amestecate cu deșeurile menajere generale.

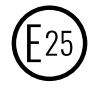

1 wiki.teltonika-gps.com/index.php?title=FMB920 F-Mark sunt mărcile de conformitate europene emise de sectorul transporturilor, care indică faptul că produsele respectă legile și reglementările sau directivele relevante. Vehiculele și produsele aferente trebuie să treacă prin procesul de certificare E-Mark pentru a fi vândute legal în Europa.

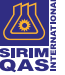

SIRIM OAS International Sdn. Bhd. este cel mai important organism de testare, inspecție și certificare din Malaezia.

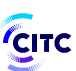

CITC impune ca dispozitivele bazate pe retea să accepte tehnologia 4G/LTE ca o condiție prealabilă pentru aprobarea unor astfel de echipamente în Arabia Saudită. Prin urmare, dispozitivele numai 2G și 3G nu mai pot fi aprobate și certificate în Regat.

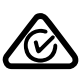

Standardul australian AS/NZS 4417.1 și AS/NZS 4417.2 Marcarea produselor electrice pentru a indica conformitatea cu reglementările – Regulile generale de utilizare a mărcii oferă cerinte generale pentru utilizarea RCM, inclusiv locația marcajului pe echipament si cerintele dimensionale ale acestuia...

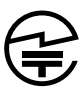

**JATE** echipamente certificarea este pentru echipamentele de comunicatii din Japonia, asigurându-se că echipamentul respectă "Legea comercială a comunicațiilor electrice" japoneză. Toate produsele wireless conectate la telefoane publice sau rețele de telecomunicații trebuie să solicite certificarea JATE. În termeni simpli, certificarea JATE este o certificare de acces japoneză. certificare conformitate este A telecomunicatii certificare. Acest

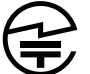

Certificarea TELEC respectă Legea radio din Japonia, iar specificatiile specifice de testare sunt în conformitate cu reglementările MIC (Ministerul Afacerilor Interne și Comunicatiilor) Notice nr. 88. În conformitate cu cerintele Legii radio japoneze, producția, vânzarea și operarea echipamentelor fără fir în Japonia trebuie să respecte reglementările tehnice aprobate de MIC și este obligatoriu să solicitați un certificat de omologare de tip pentru echipamente radio (de exemplu, certificare TELEC).

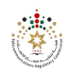

Funcția principală a TRC este de a reglementa sectoarele de servicii de telecomunicații și tehnologia informatiei (TIC), precum și sectorul poștal conform Legii postale nr. 34 din 2007.

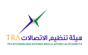

TRA înseamnă Autoritatea de Reglementare a Telecomunicațiilor. Sarcina sa principală este să aprobe produse de tehnologie radio pentru Emiratele Arabe Unite (Emiratele Arabe Unite). Producătorii din domeniile respective distribuie produse.

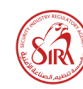

Agenția de Reglementare a Industriei de Securitate (SIRA) este o agentie din cadrul Guvernului Dubai care protejează viețile și proprietățile sugerând noi legi și reglementări, aplicând sisteme inteligente, antrenând cadre de securitate și inspectând diferite tipuri de .facilități

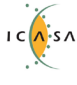

Autoritatea Independentă de Comunicații din Africa de Sud (ICASA) este autoritatea oficială de reglementare a sectoarelor de comunicații, radiodifuziune și servicii postale din Africa de Sud.

#### DECLARAȚIE DE CESIUNE IMEI

Numărul IMEI este utilizat de o rețea GSM pentru a identifica dispozitivele valide și, prin urmare, poate fi folosit pentru a opri accesul unui telefon furat la acea rețea. De exemplu, dacă un telefon mobil este furat, proprietarul își poate suna furnizorul de rețea și îi poate instrui să pună telefonul pe lista neagră folosind numărul său IMEI. Acest lucru face ca telefonul să fie inutil în rețeaua respectivă și uneori și în alte rețele, indiferent dacă modulul de identitate a abonatului (SIM) al telefonului este sau nu schimbat.

#### VERIFICAȚI TOATE CERTIFICATELE

Toate cele mai noi certificate pot fi găsite în site-ul nostruWiki2[.](http://wiki.teltonika-gps.com/view/FMC125_Certification_%26_Approvals)

2 wiki.teltonika-gps.com/view/FMC125\_Certification\_%26\_Approvals

# <span id="page-20-0"></span>GARANȚIE

Garantăm produsele noastre 24 de luni garantie perioadă.

Toate bateriile au o perioadă de garantie de 6 luni.

Serviciul de reparații post-garanție pentru produse nu este furnizat.

Dacă un produs încetează să functioneze în acest interval de timp specific de garantie, produsul poate fi:

- Reparat•
- Înlocuit cu un produs nou
- finlocuit cu un produs reparat echivalent care îndeplinește aceeași funcționalitate
- Înlocuit cu un produs diferit care îndeplineste aceeasi functionalitate în cazul EOL pentru produsul original

1Acordul suplimentar pentru o perioadă de garanție extinsă poate fi convenit separat.

## DISCLAIMER DE GARANȚIE

- Clienții au voie să returneze produsele numai ca urmare a faptului că produsul este defect, din cauza asamblarii comenzii sau a defecțiunii de fabricație.
- . Produsele sunt destinate a fi utilizate de către personal cu pregătire și experientă.
- · Garanția nu acoperă defecte sau defecțiuni cauzate de accidente, utilizare greșită, abuz, catastrofe, întreținere necorespunzătoare sau instalare necorespunzătoare - nerespectarea instrucțiunilor de utilizare (inclusiv nerespectarea avertismentelor) sau utilizarea cu echipamente cu care nu este destinată a fi utilizată.
- · Garantia nu se aplică în cazul daunelor consecutive.
- Garantia nu se aplică pentru echipamentele suplimentare ale produsului (de ex. PSU, cabluri de alimentare, antene), cu exceptia cazului în care accesoriul este defect la sosire
- **Mai multe informații despre ce este RMA**<sup>+</sup>

1wiki.teltonika-gps.com/view/RMA guidelines

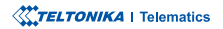